**Челябинский государственный университет**

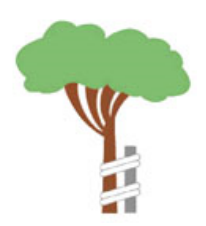

# **ИНСТРУКЦИЯ СЛУШАТЕЛЯ ДОВУЗОВСКОЙ ПОДГОТОВКИ**

Программа довузовской подготовки включают следующие формы работы:

- 1. Онлайн-занятия по адаптационным дисциплинам на платформе МТС Линк.
- 2. Электронное обучение по адаптационным дисциплинам в личном кабинете на сайте [http://ido.uio.csu.ru](http://ido.uio.csu.ru/) (просмотр записи занятий, учебных материалов, выполнение заданий)
- 3. Электронное обучение по дисциплинам предметной подготовки в личном кабинете (тренировочное тестирование по материалам вступительных испытаний).

Период обучения по программе: ноябрь 2023 г. – май 2024 г.

# **1. Онлайн-занятия**

Онлайн-занятия проводятся в форме вебинаров на платформе Webinar.ru, ссылка на подключение ко всем занятиям единая:

<https://events.webinar.ru/64291997/1478713112>

Также данная ссылка размещается в личном кабинете. Слушателям в день онлайн-занятия на электронную почту направляется напоминание о занятии и ссылка на подключение. **В случае, если слушатель не смог принять участие в занятиях, есть возможность прослушать их в записи в личном кабинете.**

Требования к программному и аппаратному обеспечению:

- стационарный компьютер, ноутбук или планшет;
- операционная система Windows  $10/8.1/8/7$ , Mac OS X 11 или выше, Android, iOS;
- Браузер (Google Chrome, Microsoft Edge, Яндекс.Браузер (последние на текущий момент версии), работа в других версиях и других браузерах возможна, но не гарантируется или мобильное приложение МТС Линк;
- колонки или наушники;
- web-камера (встроенная либо внешняя), микрофон (встроенный либо внешний) (для видео и голосового общения).

При авторизации на Webinar.ru просим указывать свои имя и фамилию.

# **2. Электронное обучение**

Для начала обучения зайти на сайт «Довузовская подготовка в РУМЦ ЧелГУ» [http://ido.uio.csu.ru,](http://ido.uio.csu.ru/) войти в систему (ссылка *Вход* в левой части экрана) и авторизоваться на сайте, указав свои логин и пароль.

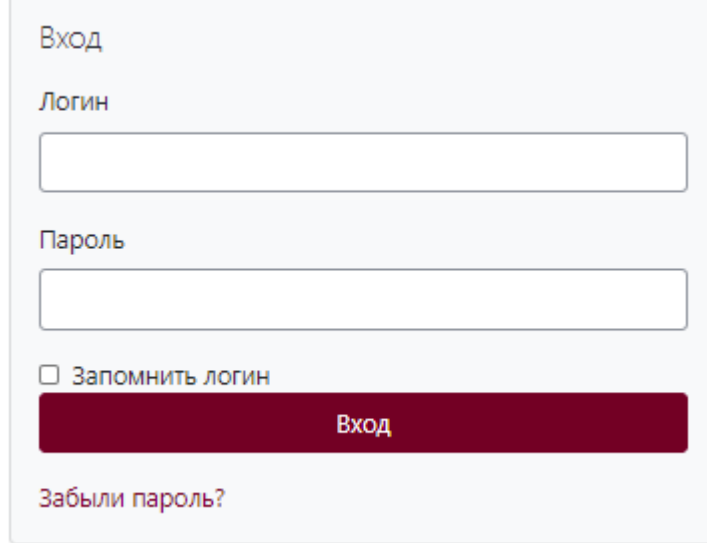

Логин и пароль выдается РУМЦ.

После внесения этой информации необходимо нажать кнопку *Вход*.

В верхней правой верхней части экрана появится Ваша фамилия, имя, отчество.

Нажмите на ссылку со своим именем, выберите пункт *О пользователе* и нажмите ссылку *Редактировать информацию*. Разместите свою фотографию и информацию о себе, обязательно укажите свой действующий электронный адрес!

После успешной регистрации на главной странице Вам будет доступна следующая информация:

#### **Новости -**

Содержит новости и объявления. Каждый слушатель может оставить комментарии и задать вопросы.

#### **Календарь -**

Содержит сетку текущего месяца с отмеченными на ней событиями, на которые необходимо обратить внимание. Основной задачей календаря является отображение всех событий, имеющих отношение к процессу обучения и мероприятиям для абитуриентов.

#### **Мои курсы -**

Отображается список курсов, слушателем которых Вы являетесь.

Все слушатели записаны на Образовательно-адаптационный курс 2023.

Вы можете послать индивидуальное сообщение в РУМЦ, преподавателю, кому-либо из слушателей, которое не будет отображаться в форуме, а будет доступно только адресату. Сделать это можно, выбрав пункт Сообщения в блоке Обмен сообщениями в правой части экрана или нажав на значок Сообщения (ряжом с ФИО в правой верхней части экрана).

# **2.1. Порядок обучения по адаптационным дисциплинам**

Выбрав курс, Вы попадете на главную страницу курса, на которой приведен список всех модулей для изучения, включая инструкцию, записи онлайн-занятий, презентации, задания.

Процесс обучения включает:

- 1. участие в онлайн-занятиях на платформе МТС Линк, ссылка на подключение:<https://events.webinar.ru/64291997/1478713112> по расписанию каждый четверг в 16.00;
- 2. изучение материала по каждой теме;
- 3. выполнение заданий;
- 4. выполнение итоговых работ.

Ссылка на каждое из онлайн-занятий размещается в личном кабинете слушателя. После занятия записи доступны в личном кабинете.

Для того, чтобы отправить сообщение преподавателю или другому слушателю необходимо в левой части экрана зайти в меню *Участники*. Затем щелкнув на нужного человека, нажать кнопку *Сообщение*.

Результаты выполненных заданий можно посмотреть в меню в левой части экрана *Оценки*.

# **2.2. Порядок обучения по дисциплинам предметной подготовки**

Запись на курс, содержащий тренировочным задания для подготовки к вступительным экзаменам в форме тестирования, осуществляется по согласованию с РУМЦ после прохождения профориентационного тестирования. На первом этапе всем слушателем подключены тренировочные тесты по русскому языку.

# *Вся актуальная информация будет публиковаться на главной странице сайта довузовской подготовки. Следите за новостями на сайте!*

# **Контактная информация:**

адрес: 454001, г. Челябинск, ул. Бр. Кашириных, 129, Челябинский государственный университет, Ресурсный учебно-методический центр тел. (351) 799-71-55, [rumc@csu.ru](mailto:rumc@csu.ru) [https://vk.com/rumc\\_csu](https://vk.com/rumc_csu)